# **Substantial Damage Estimator 3.0**

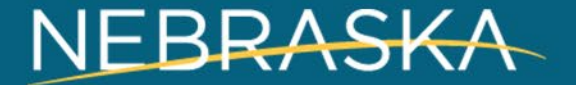

# **Purpose of the SDE 3.0**

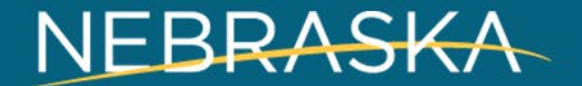

### **Why Use SDE 3.0**

- The Substantial Damage Estimator (SDE) Version 3.0 Tool was developed by the Federal Emergency Management Agency (FEMA) to assist state and community officials in estimating Substantial Damage to residential and non-residential structures
- Damage must be determined as substantial or non-substantial in order to properly permit repairs

#### **How Does it Benefit the Floodplain Administrator?**

- A formalized and organized approach for estimating Substantial Damage and Substantial Improvement
- Reasonable and defensible structure-specific values and damage estimates
- Demonstration of compliance with the NFIP requirements for Substantial Damage determinations
- A FEMA-accepted method for determining Substantial Damage and Substantial Improvement
- Structure-specific summary reports that can be included with Substantial Damage determination letters sent to structure owners
- Summary reports that can be used in support of the Increased Cost of Compliance (ICC) claims

### **How Does it Work?**

- Simply plug in information about the structure:
	- Type of structure: Single family, Business, Condo, etc.
	- Size of structure
	- Foundation
- Input the estimated percent of damage for each element of the structure:
	- Roof
	- Exterior (siding)
	- HVAC
- The program spits out a percentage

# Real-Time

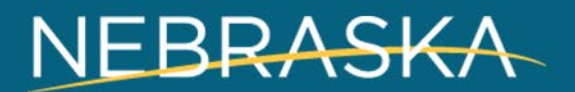

## **Download Program**

Go to <http://www.fema.gov/> & type SDE in the search box

The Installation Guide provides detailed installation instructions: https://www.fema.gov/sites/default/files/2020- [07/sde\\_read\\_me\\_-\\_SDE\\_3.0\\_Tool\\_Installation\\_Guide.pdf](https://www.fema.gov/sites/default/files/2020-07/sde_read_me_-_SDE_3.0_Tool_Installation_Guide.pdf)

# **Open Program**

Perform a Substantial Damage Estimation

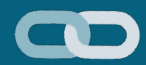

# **Questions?**

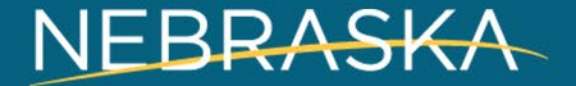

# **Pre-loading Data in the SDE 3.0**

**SHARE OF PERSON** 

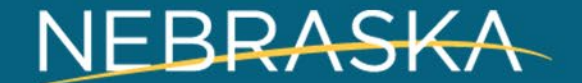

### **What if Half the Work was Already Done BEFORE the Disaster?**

Can your community employ a college or even high school temporary intern to input data?

**You Can Create a Database of Properties in the Floodplain NOW and Know What Properties to Assess in Times of Disaster**

Use the assessor page to input basic information about structures in the floodplain

# **Real-Time Using the Assessor Page**

19-21-02W

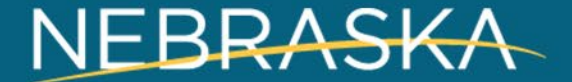

 $-21 - 0.2W$ 

### **Sutton, NE**

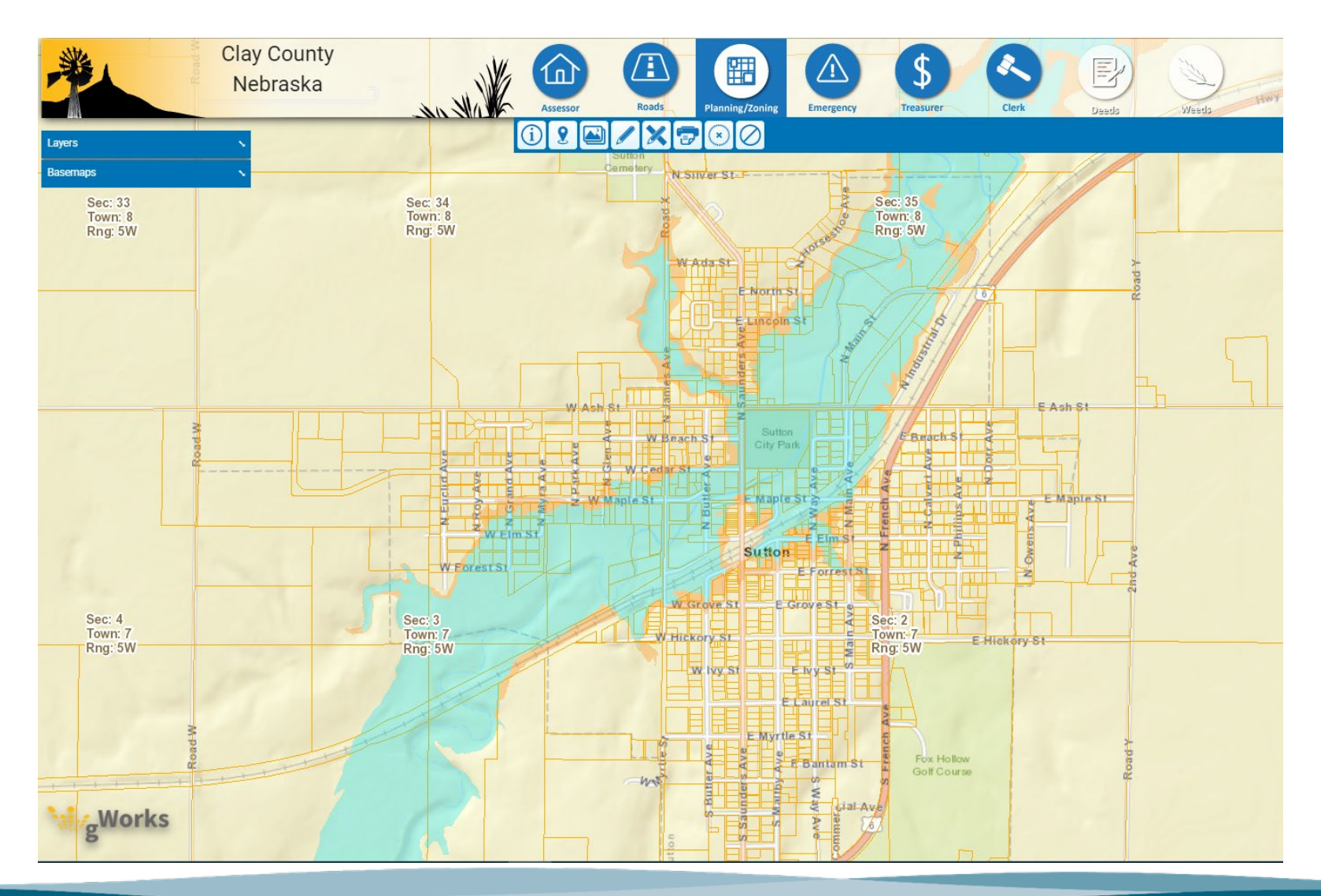

# **Uploading a Batch Property List**

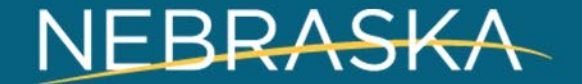

## **SDE 3.0 Property Upload Tool**

- Lists of properties can be uploaded using an Excel spreadsheet
- Can save time for communities with many structures in floodplain
- Uses the "Enterprise Import" function

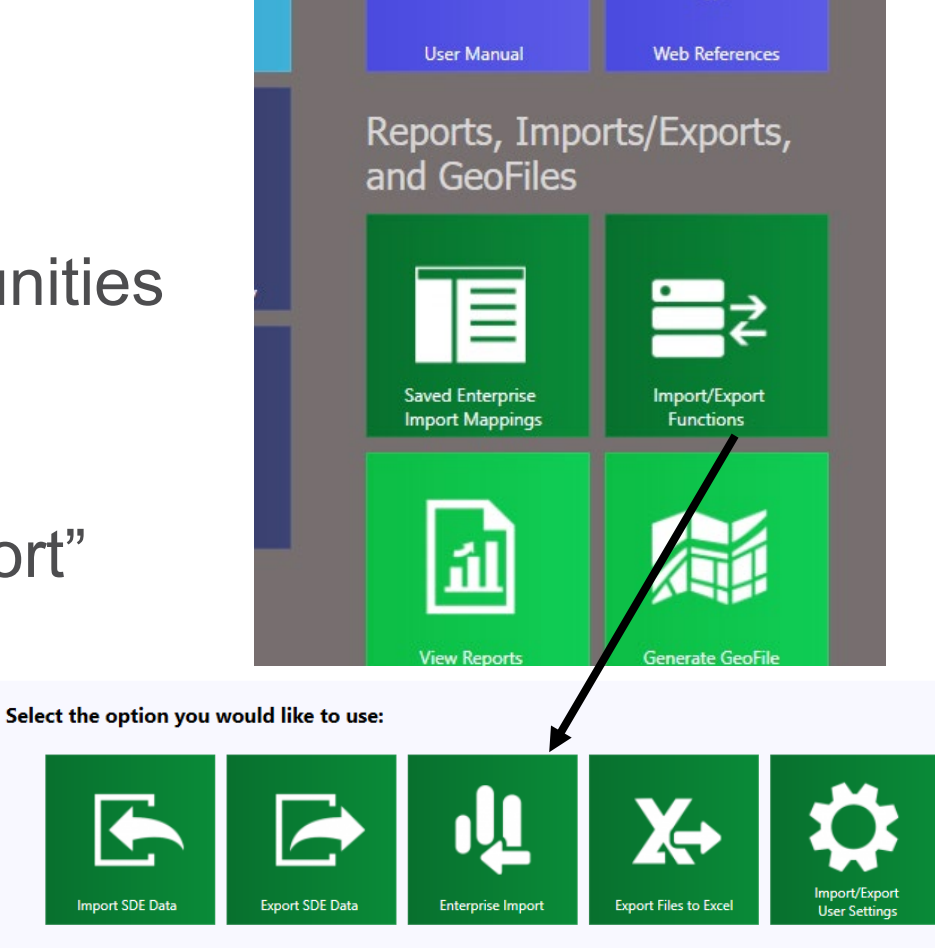

#### **Step 1: Create the List of Properties**

- We recommend using your county assessor's G-works (or similar) website
	- Users can pull a list of properties into an excel sheet
	- Assessor's office may be able to help
	- Works best with a floodplain layer o <https://msc.fema.gov/portal/home>

#### **Step 1: Create the List of Properties**

- Hold "Ctrl" and select each parcel
- Then click "Export to XLS"

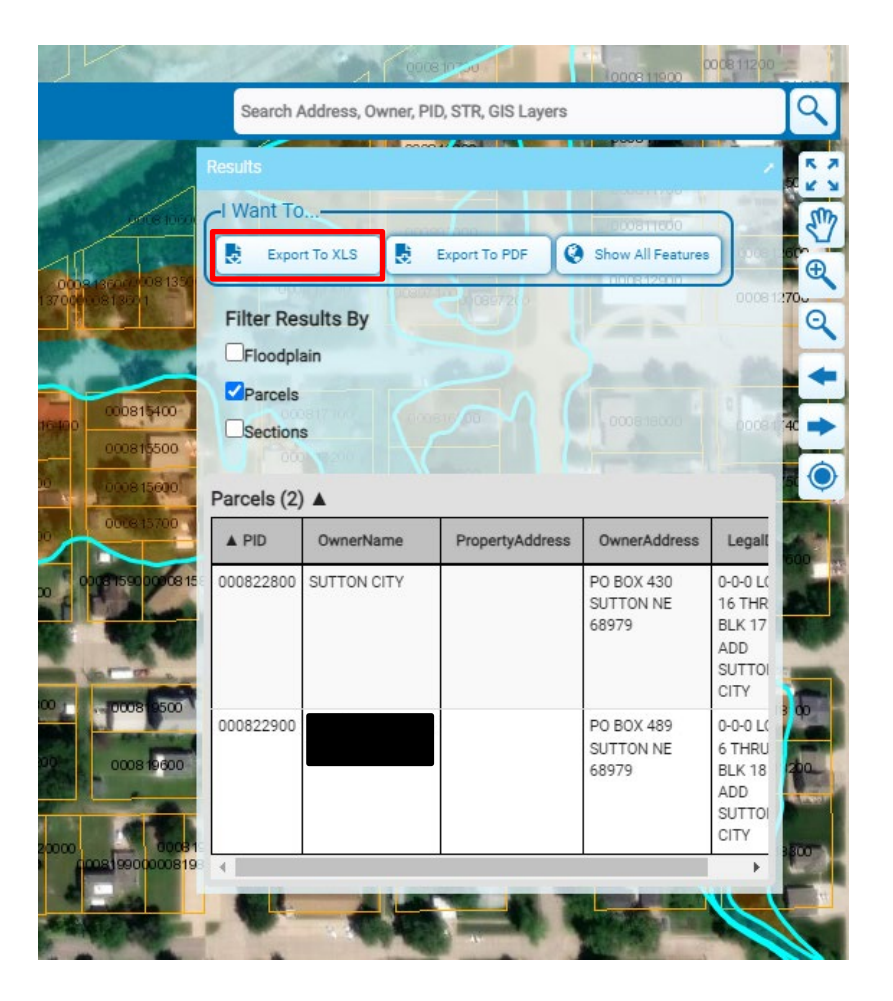

#### **Step 1: Create the List of Properties**

**PID** 

**OwnerName** 

**PropertyAddress** 

**OwnerAddress** 

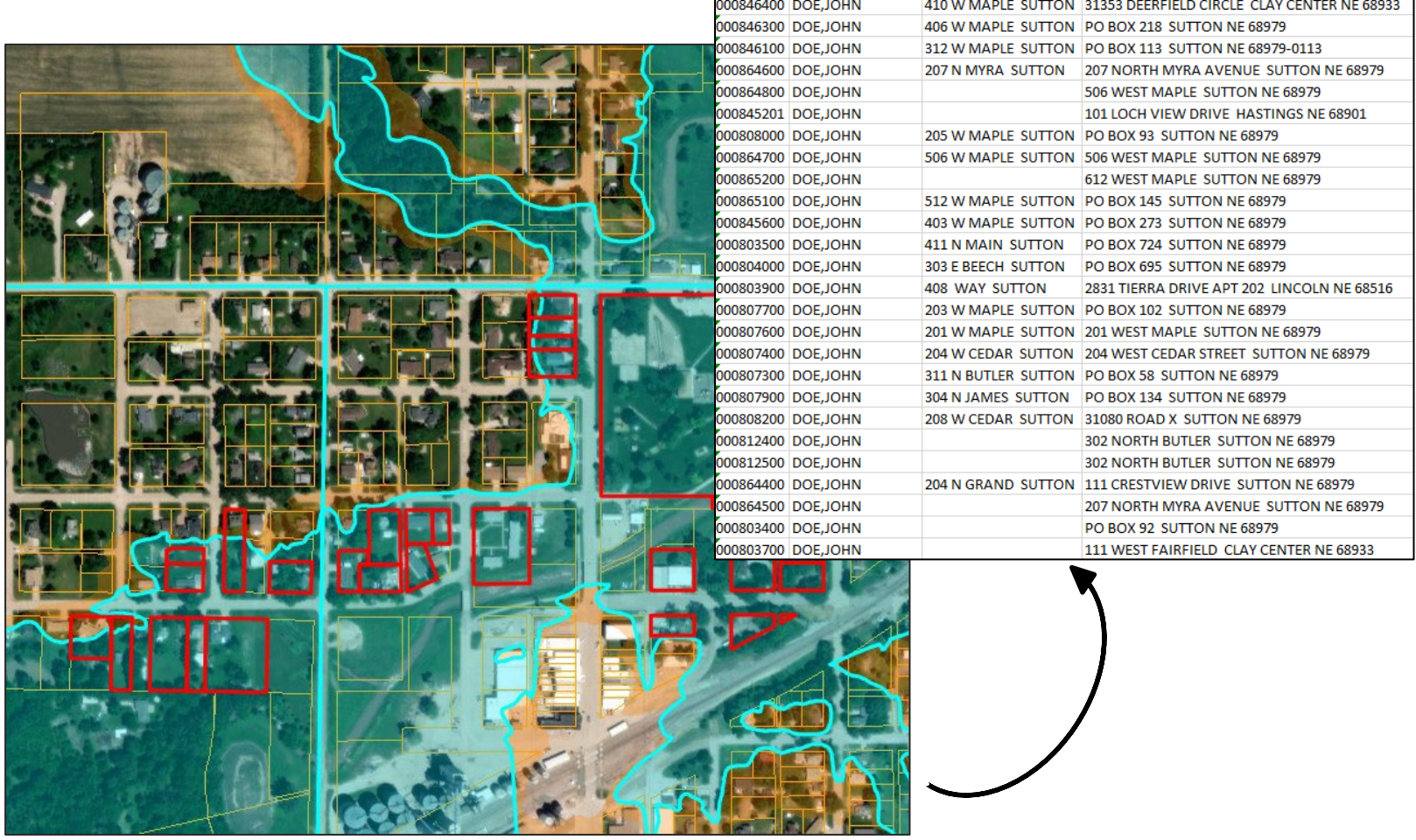

#### **Step 2: Format the Excel List**

- To upload the list to SDE 3.0, it must be formatted to be compatible
- Use the recommended headings in the User Guide
- Template on our website under "Other Publications":

[https://dnr.nebraska.gov/floodplain/digital](https://dnr.nebraska.gov/floodplain/digital-desk-reference)desk-reference

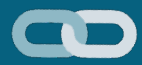

**DATA** 

**CONTACT** 

Post-Disaster information

**Substantial Damage Assessment Handbook** 

**Substantial Damage Assessment Handbook: Forms and Templates** 

#### **Other Publications**

FEMA Region VII - Managing the Floodplain Post-Disaster

After the Flood

Starting Your Recovery - Fact Sheet (2021)

How to File Your Flood Insurance Claim

**同** Flood - Coming Home

**M** NFIP Resource Library

R Beyond the Flood - A Prevention Guide for Personal Health and Safety

Wind vs Water Damage - Fact Sheet (2021)

R Basement Flooding Infographic (2021)

SDE 3.0 Enterprise Upload Template

**Other Resources** 

**Welcome Guide for New Floodplain Administrators** 

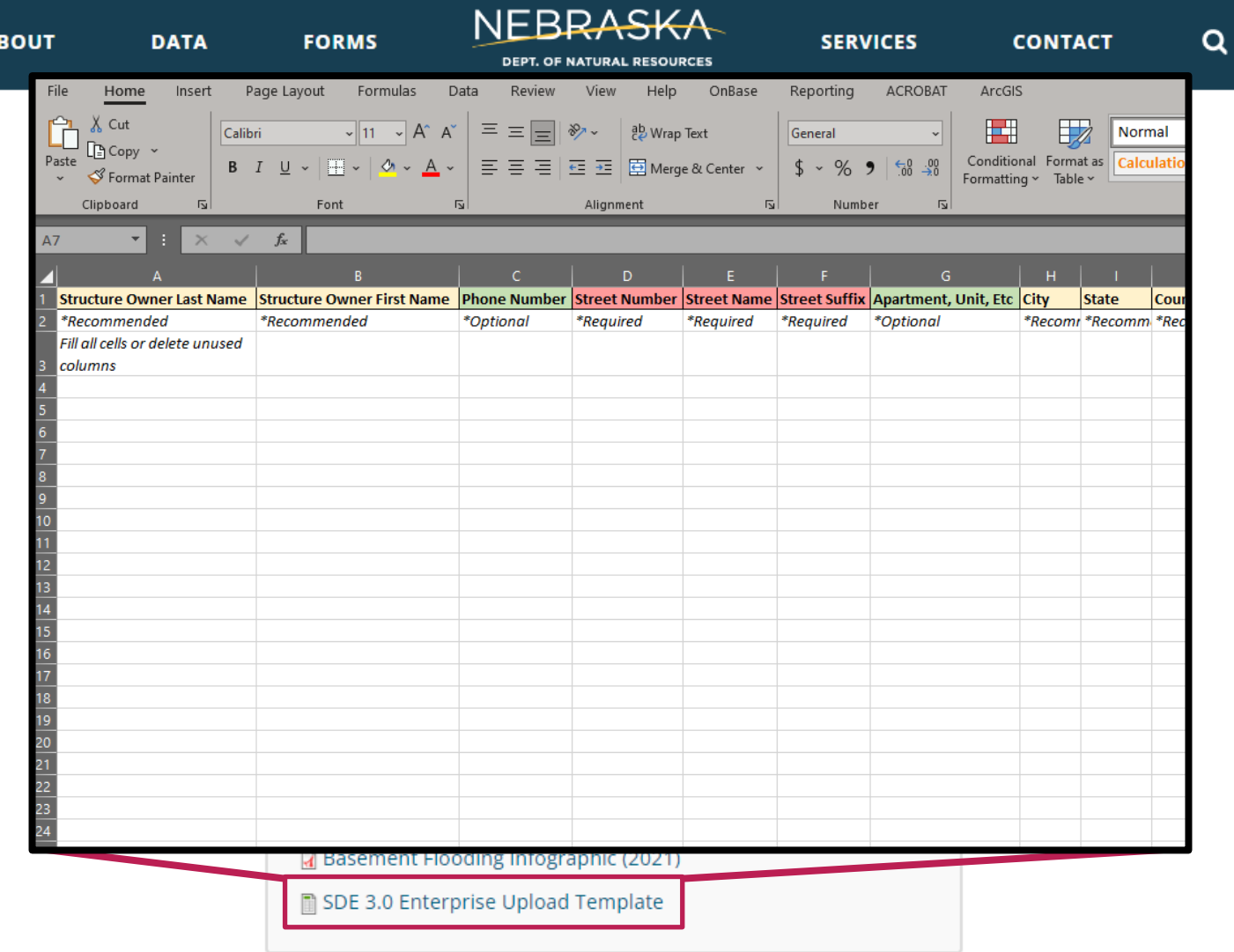

 $\mathbf{A}$ 

Other Resources

Welcome Guide for New Floodplain<br>Administrators

#### **Step 2: Format the List – Required Items**

- Must specify Residential or Non-**Residential**
- Must have columns for Street Number, Street Name, and Street Suffix
- May separate First and Last Name columns, or put full name in one and delete the other

#### **Step 2: Format the List**

• Every cell must be occupied

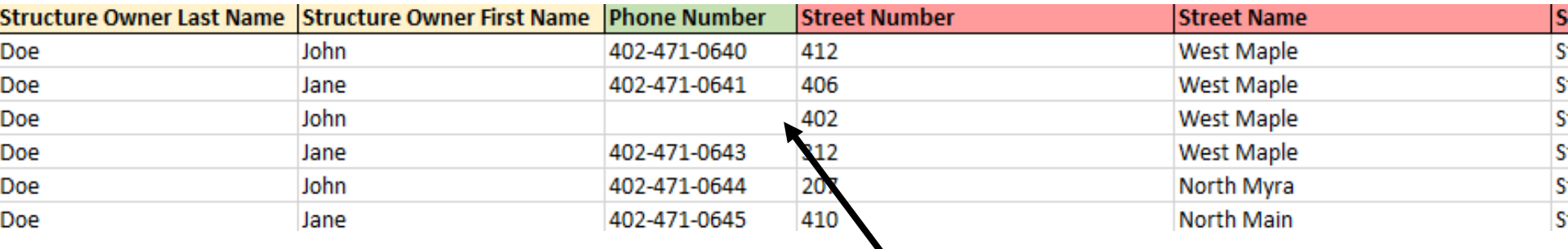

Entry won't upload. Use N/A or 0 if information is missing

• Use the Enterprise Import function

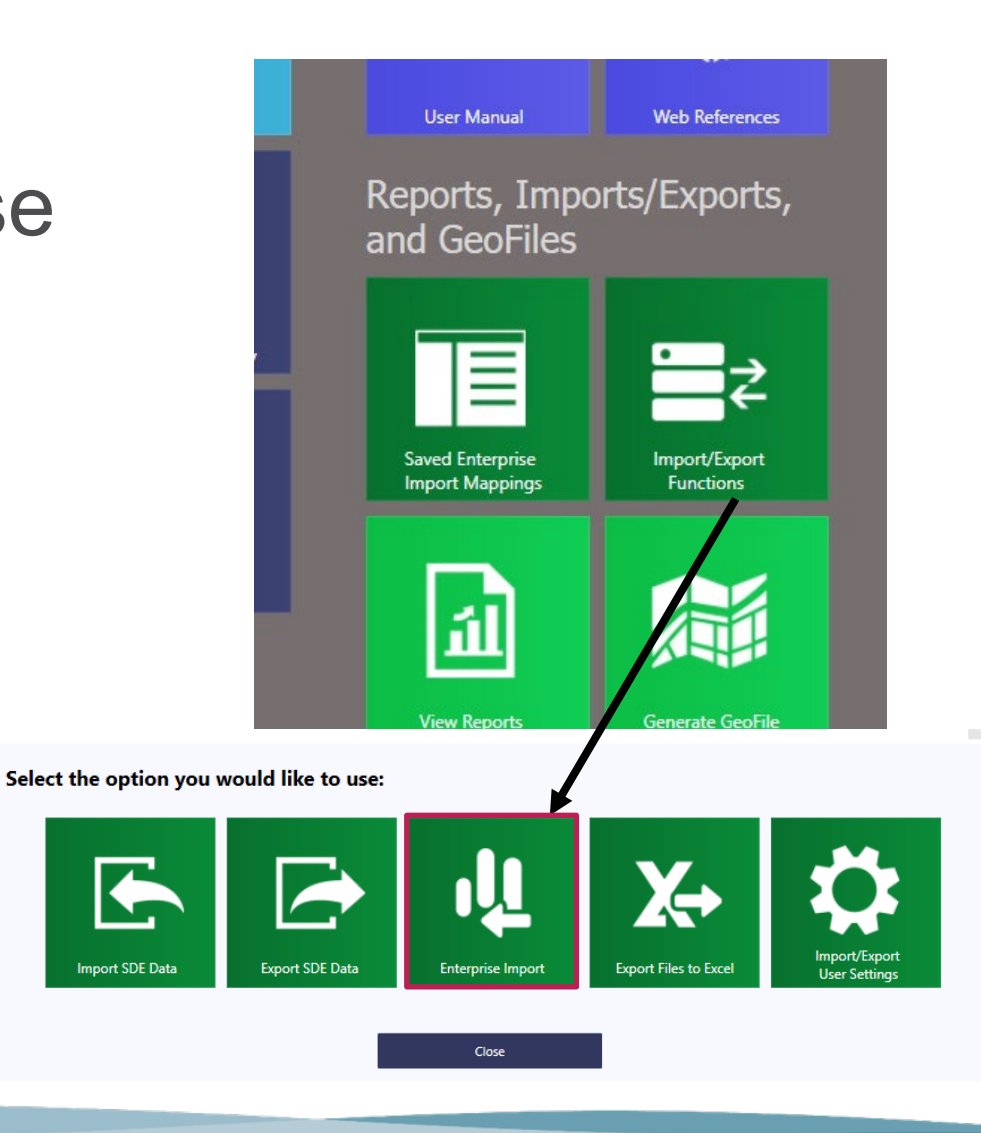

#### • Add the Excel Sheet by clicking "Get File"

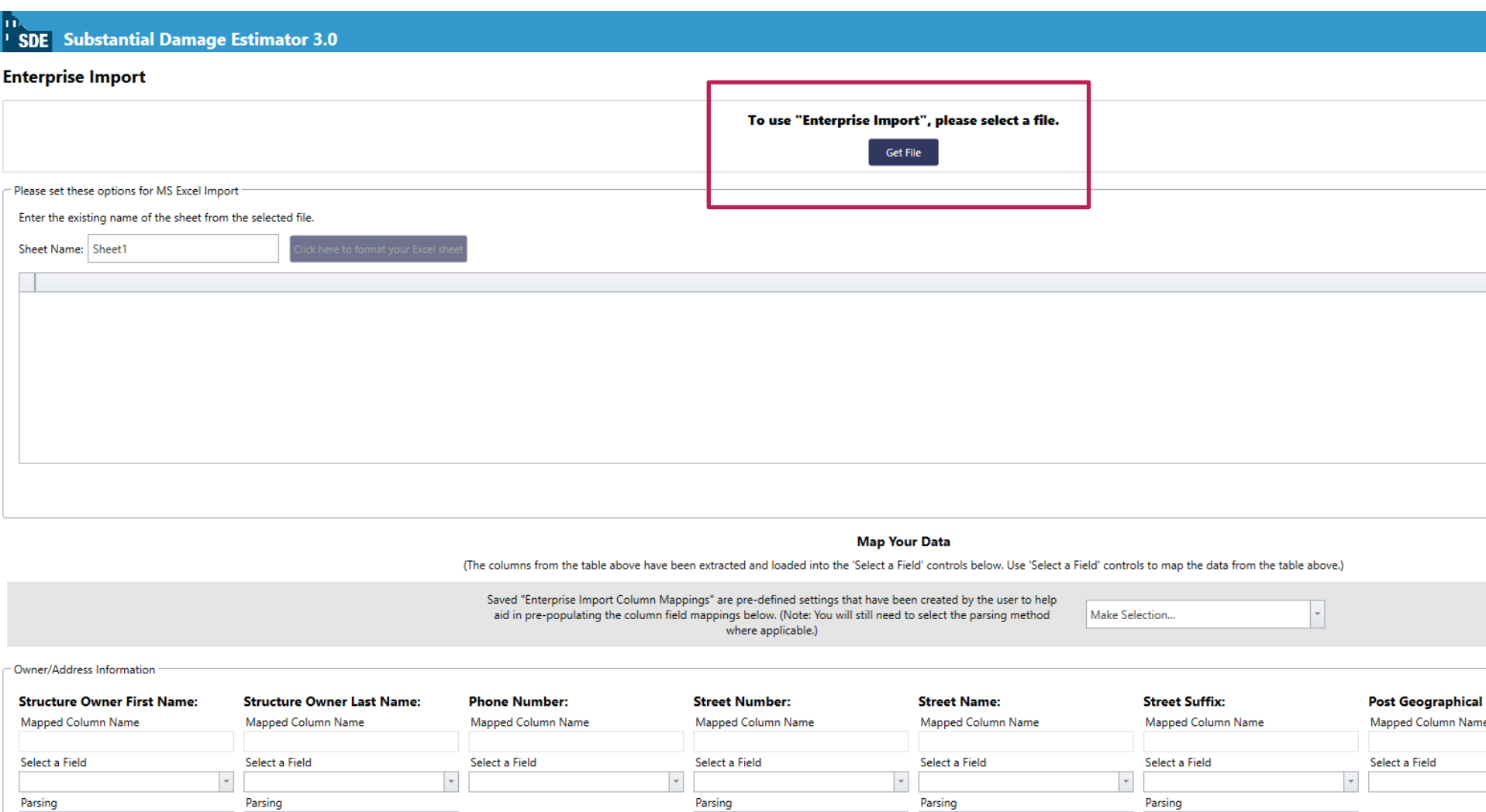

and the state of the company of the company of the company of the company of the company of

**The Common** 

<u>the community of the community of the community of the community of the community of the community of the community of the community of the community of the community of the community of the community of the community of </u>

the control of the control of the

#### • Reference the correct "Sheet" name

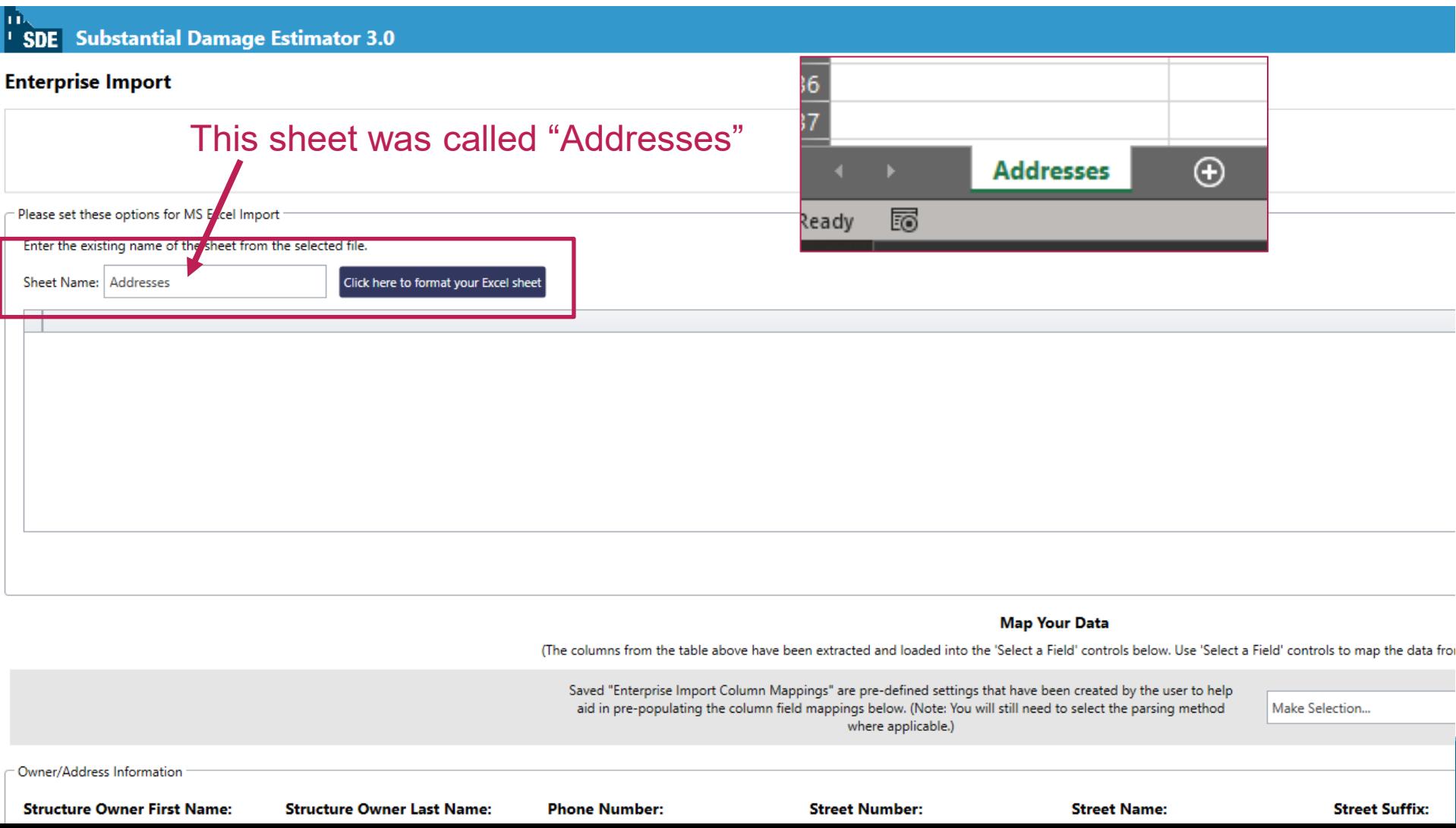

#### • Click "Click here to format your Excel sheet"

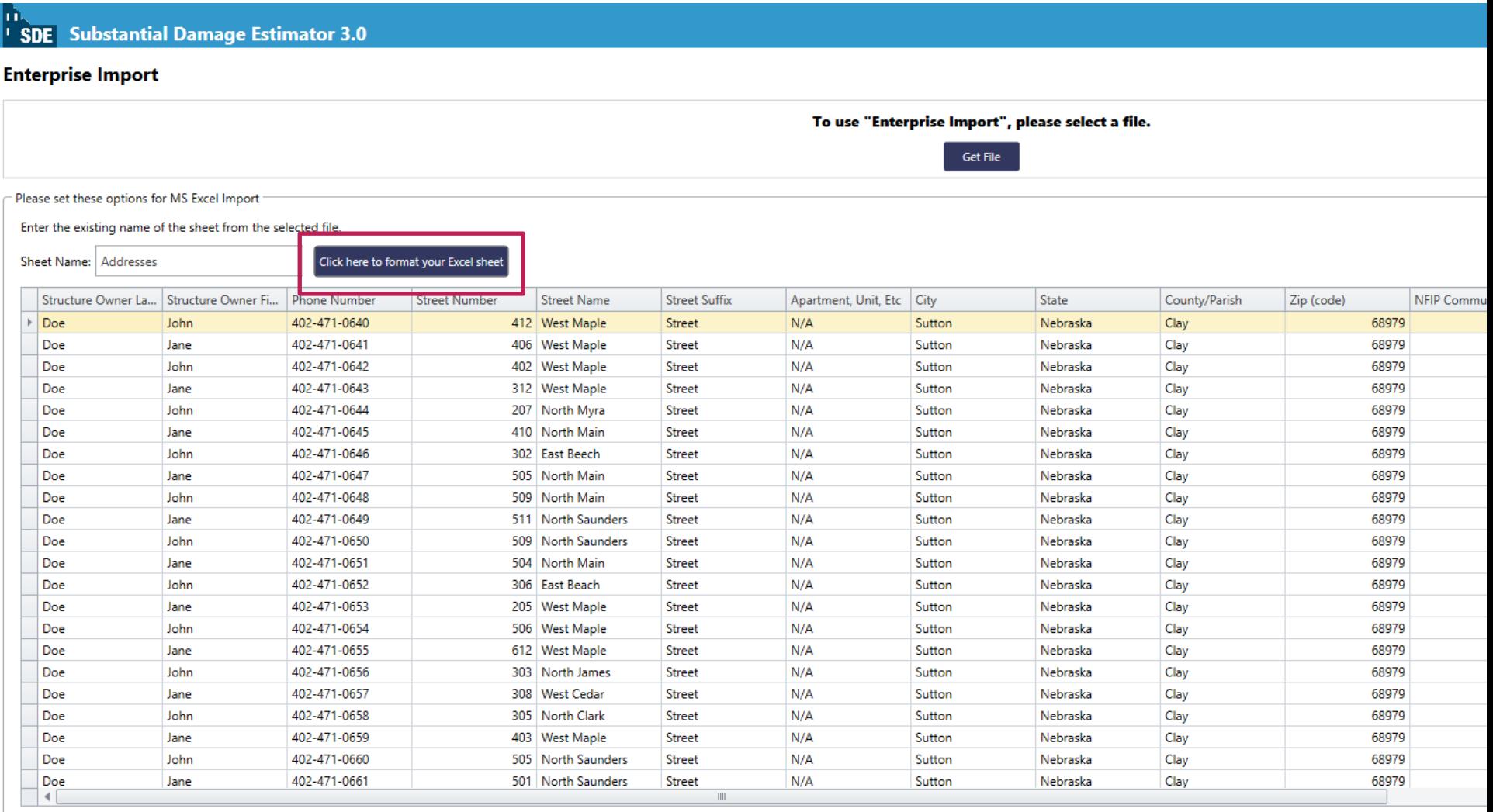

#### • Click "Click to use table above to map data" button

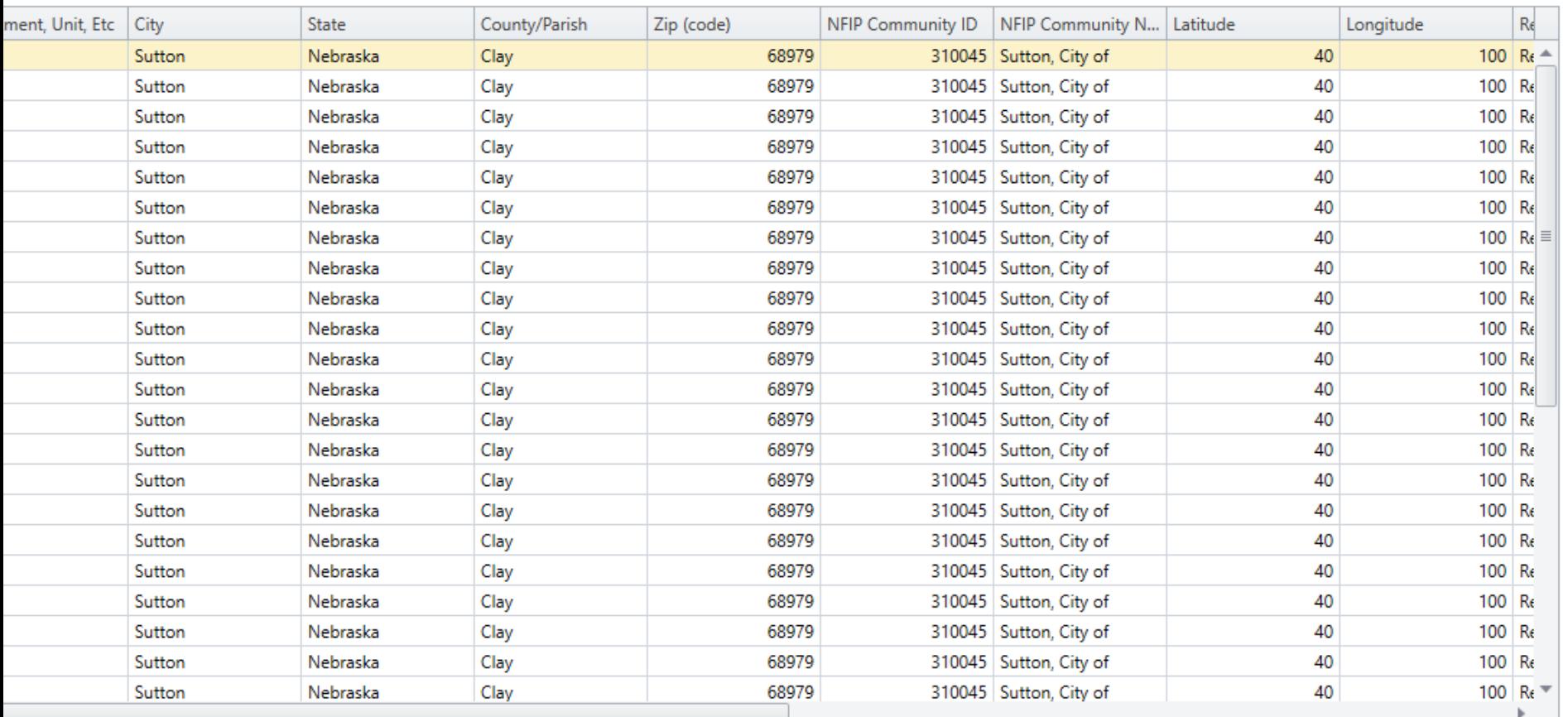

Click to use table above to map data

#### **Map Your Data**

#### • Scroll down to "Map Your Data"

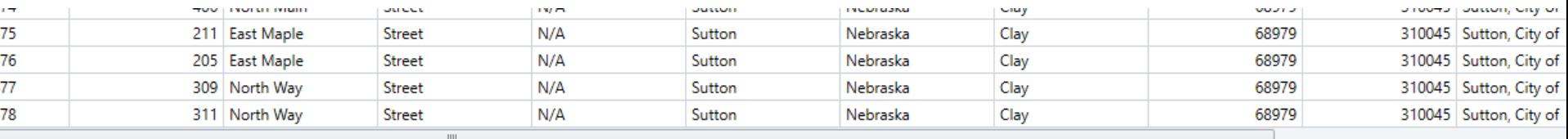

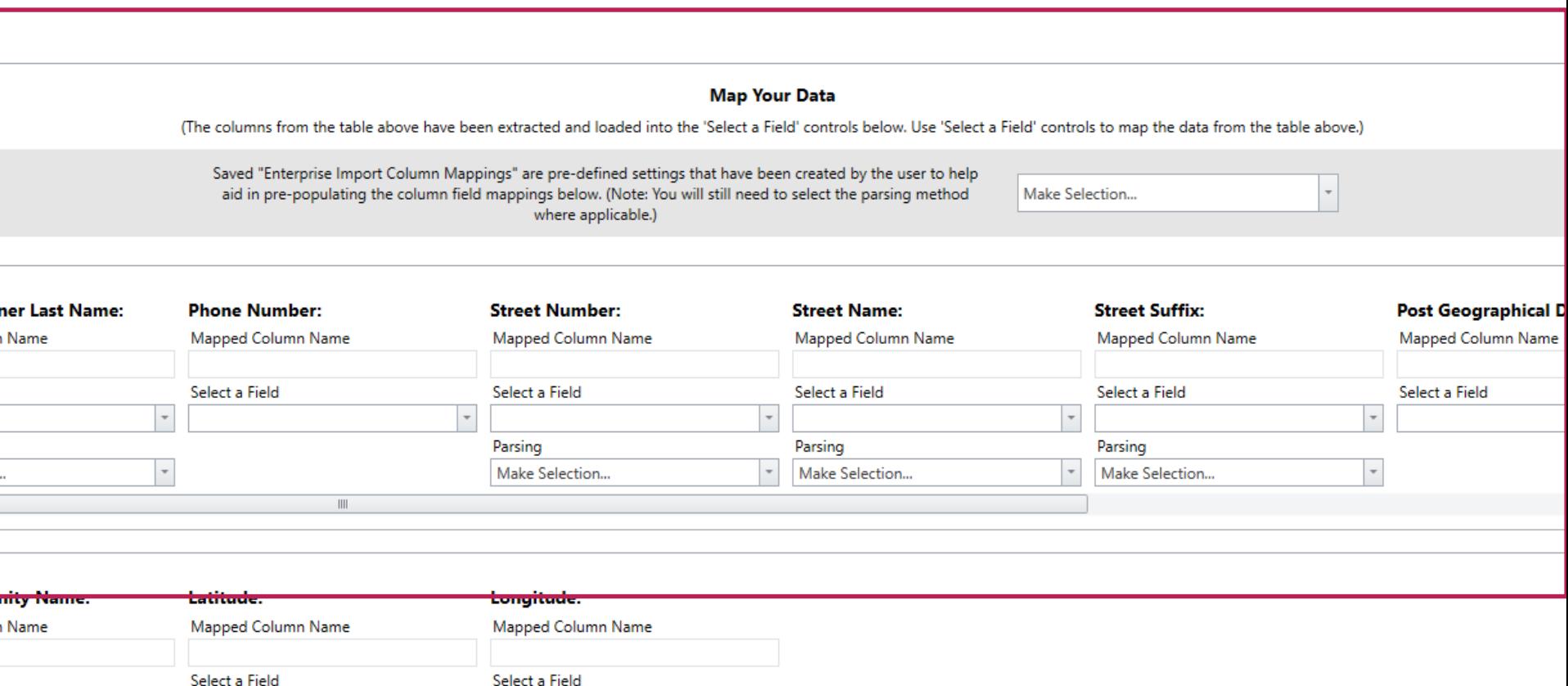

- "Map" the data to the correct columns using the drop-down **lists**
- Select the correct parsing for names and addresses

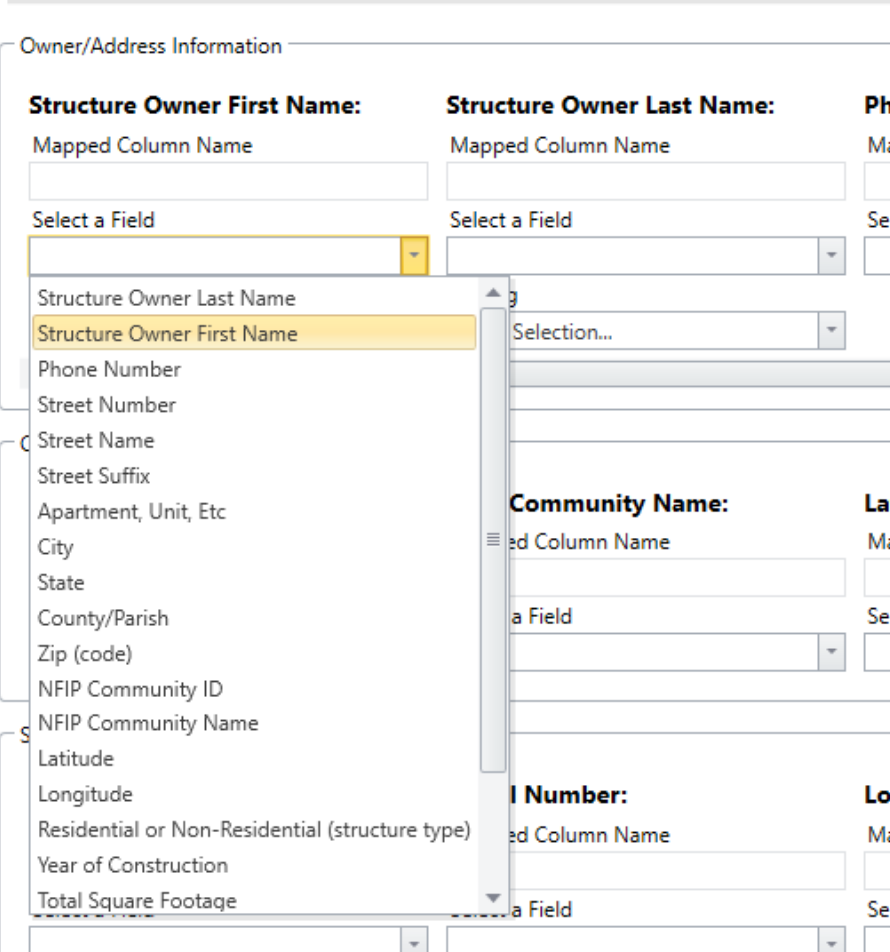

- "Map" the data to the correct columns using the drop-down **lists**
- Select the correct parsing for names and addresses

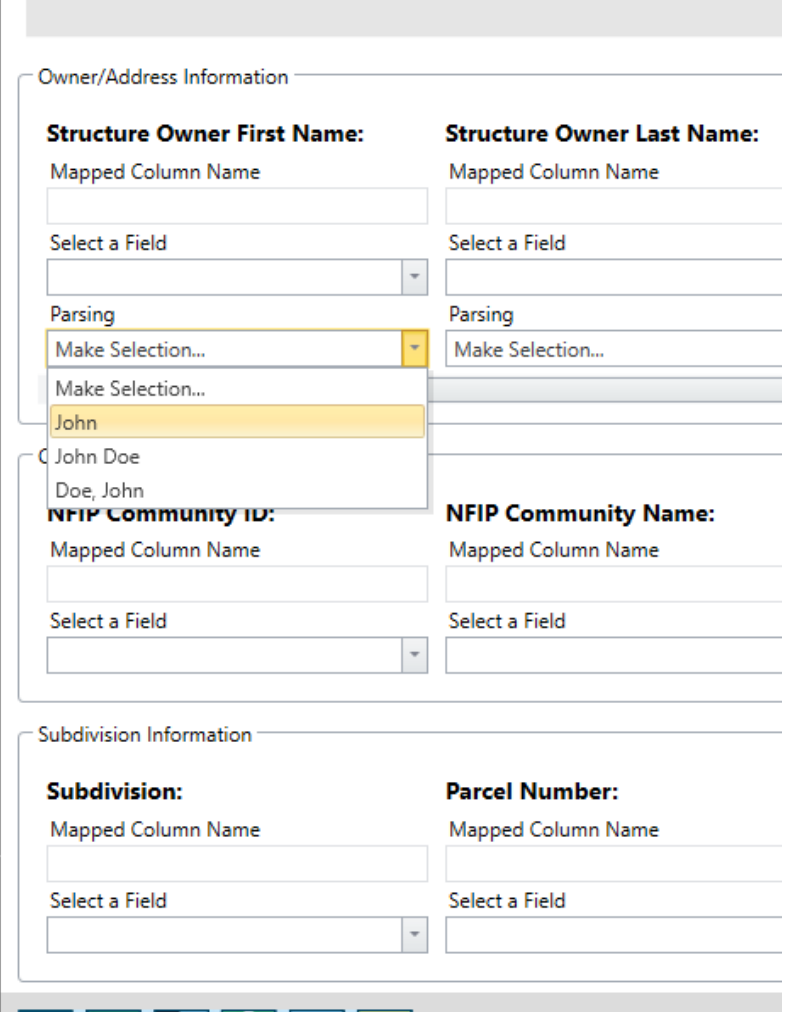

- Once all columns have been mapped, click "Import Data"
- If it works, a message will display showing the number of records added

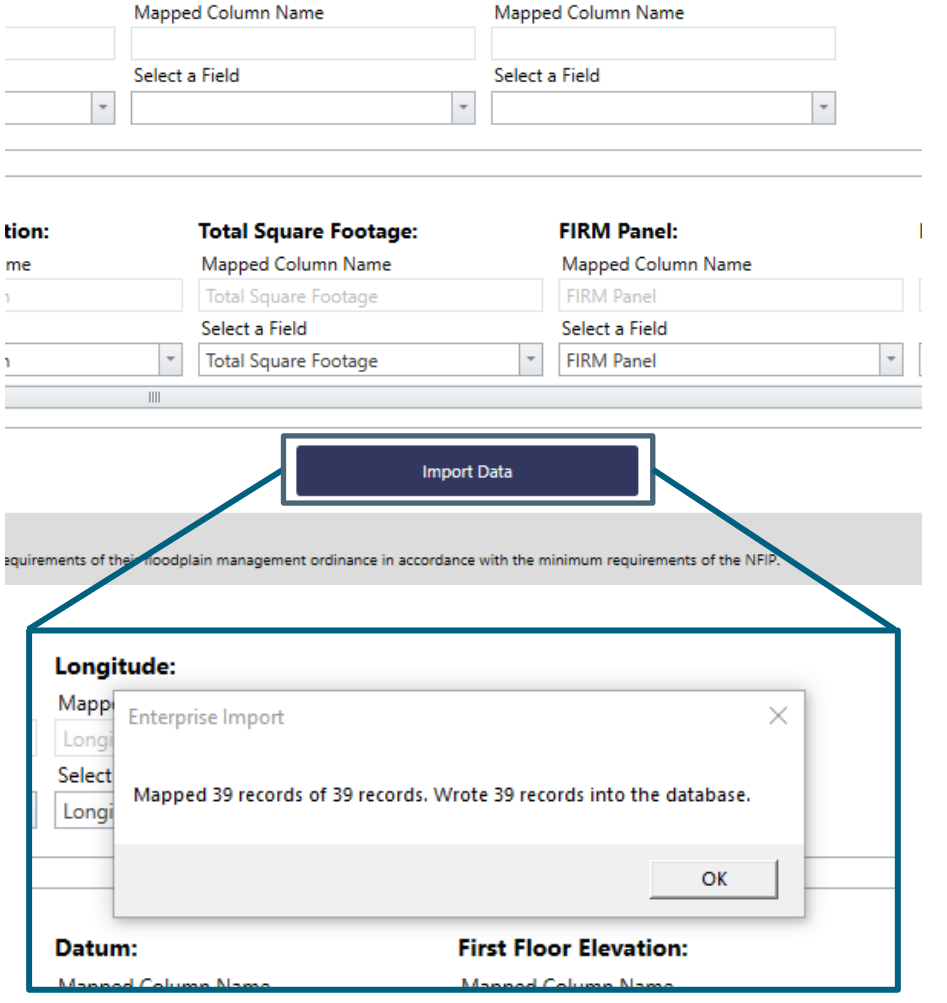

### **SDE 3.0 Links**

- User Manual and Field Workbook https://www.fema.gov/sites/default/files/2020- 07/sde 3.0 user manual field workbook 0.pdf
- Tool Installation Guide [https://www.fema.gov/sites/default/files/2020-07/sde\\_read\\_me\\_-](https://www.fema.gov/sites/default/files/2020-07/sde_read_me_-_SDE_3.0_Tool_Installation_Guide.pdf) SDE 3.0 Tool Installation Guide.pdf
- [Best Practices https://www.fema.gov/sites/default/files/2020-](https://www.fema.gov/sites/default/files/2020-07/SDE_Best_Practices.pdf) 07/SDE Best Practices.pdf
- Nebraska SDE Handbook [https://dnr.nebraska.gov/sites/dnr.nebraska.gov/files/doc/floodplai](https://dnr.nebraska.gov/sites/dnr.nebraska.gov/files/doc/floodplain/resources/20230630_eSDAHandbookInteractive.pdf) n/resources/20230630\_eSDAHandbookInteractive.pdf

### **Contacts**

#### Chuck Chase

Outreach Coordinator chuck.chase@nebraska.gov (402) 471–9422

Elijah Kaufman NFIP and Outreach Specialist elijah.kaufman@nebraska.gov (402) 471–0640

#### Michele York

Administrative Assistant michele.york@nebraska.gov (402) 471–1214

Jamie Reinke State NFIP Coordinator jamie.reinke@nebraska.gov (402) 471-3957